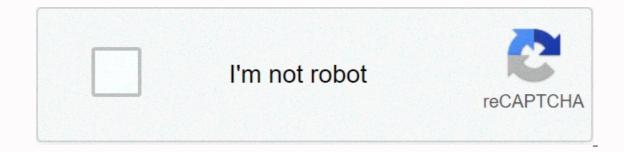

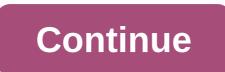

Edit this cookie apk

Edit This cookie is a cookie manager. You can add, delete, edit, search, protect and block cookies. You can do anything you might have to do with cookies. EditThisCookie is a convenient, quick and easy solution for those who need a free cookie manager. The plug-in can be installed by both Chrome and Opera users and offers great flexibility in cookie processing. Efficient management, creation, or blocking of cookies This extension allows you to have the same features in Opera and Chrome. After installing the extension, you can use the service immediately. It is free, open source, and does not require registration. Its simplicity makes EditThisCookie easy to use and is suitable for various use cases. On any website, you can click the cookie icon (it will be added to the toolbar). The add-on drop-down displays all cookies, e.B. for testing purposes. If you are concerned about online privacy, you can also filter and block third-party cookies. Instruments for developers, testers and technical users EditThisCookie is suitable for all types of users. For example, you can create your own cookies, import existing cookies (in JSON format only), or export cookies from any website. The export option is slightly more flexible because it allows users to output data in multiple formats: JSON, Netscape HTTP cookie file, Perl::LWP, or in name-value pairs separated by a semicolon. You can override the maximum age for each cookie, automatically reload the pages after submitting cookie changes, or use the Protect Cookie feature. You can protect a cookie by clicking the Set as read-only button. This action makes it possible to maintain the original value of the cookie so that the website can no longer change it. Conclusion All in all, EditThisCookie is an excellent choice for everyone. If you are a regular, non-technical user, it is helpful to understand how the Internet works, how your data is stored and used, and how you can improve your privacy. Read more about it here. If you are a technical person, the extension provides access to many useful functions for your technical requirements. Filed underCookie Manager Cookie Blocker Delete Block EditThisCookie was reviewed by Alexandra Petrache Have you ever noticed that the performance of the browser will slow down when Times pass? Cookies may be one of the culprits. Many websites set cookies that expire in the distant future in ten years. When you browse the Internet, the amount of cookies that the browser needs to store grows inexorably and easily reaches the tens of thousands. Yes, even the website you visited only once, four months ago, probably has a few cookies lying around in your browser. To improve Google's performance EditThisCookie can be set to automatically reduce the expiration dates of cookies so that all websites you visited months ago do not slow down your browser any further. These extensions and wallpapers are made for the Opera browser. Download Opera Browser with: built-in ad-blocker batteries free VPN These extensions and wallpapers are made for the Opera browser. View all x Home Extensions Developer Tools EditThisCookie Total reviews: 65 You can add, delete, edit, search, protect and block cookies! Features: \* Delete any cookie \* Edit a new cookie \* Add a new cookie \* Search for a cookie (read-only) protect \* block cookies (cookie filter) \* export cookies to JSON, Netscape cookie filter) \* export cookies to JSON, Netscape cookie file (perfect for wget and curl), Perl::LPW \* Import cookies into JSON \* Limit the maximum expiration date of cookies updateMarch 31, 2014LicenseCopyright 2014 fcapanoSupport page Code page What people say of EditThisCookie A very useful extension, a click to quickly display or remove cookies. This is a must if you are web development with Chrome browser.- Vinh Khoa NguyenEditThisCookie is published under the GNU GPL license and is used on GitHub. This extension is used by over 400,000 users worldwide. Our great community has spent a lot of time translating the extension into over 20 languages. In addition to the basic cookie allows you to block, protect, and bulk edit cookies. Download EditThisCookie for Google Chrome or Opera Next. Edit this cookie as a plug-in for Chrome, making it easy to display cookies for the current domain and edit cookies. Edit this cookie, edit this cookie, edit this cookie, edit this cookie, edit this cookie, edit this cookie, edit this cookie, edit this cookie, edit this cookie, edit this cookie, edit this cookie CHROME browser plug-in downloads the online marketer who signs in to Chrome. Find and download the installation. When the installation is complete, a cookie icon appears in the upper-right corner of your browser. This is the symbol of the linked cookie, click with the left mouse button to see a list of cookies on the current page. Of course, the easiest way is to right-click the EditThis Cookie option menu after you want to debug the cookie page, you can open the cookie editing page and click on the click. As shown in the illustration: Click on the upper bin, you can delete a single cookie, the content can usually be changed, you can change the name of cookie 1 as a new cookie is created. Manage cookies on the EditThis cookies page. Click Ok: Then enter the information to create a new cookie. 2. 2. How to recover a locked or blocked cookie by clicking the wrench setting icon at the top right of the ItThis cookie. Shown. Just follow the chart. 4 Information about importing and exporting cookies. If you want to keep cookies, you can select the import and export notes on the Food page of this cookie: the format is Jason. 5 About some other options. All can be displayed in detail in the settings for editing this cookie, and the above are the most commonly used. Experience is for informational purposes only, and if you need to address specific issues (particularly in the areas of law, medicine and other areas), it is recommended that you consult with the relevant experience, without permission to reproduce rejected. How page 2 blocks and recovers a cookie. Click here to enter a cookie, click on the prohibition icon: and then fill in the filter according to the conditions, set, click to add rules. As shown in the illustration: then this cookie is not referenced again by this page. From your Dovbar From your Dovbar clicks. You can access the list of all cookies on the current page, create or modify an existing cookie, and delete a cookie with a maximum of three clicks. Cookie Editor also gives you the ability to import cookies or export them directly to your clipboard to easily share or store your cookies. This extension is ideal for a variety of applications. It can optimize your development time while working on a website, it can be useful to test a website when doing software guality assurance, and it could benefit event an SEO expert. It can also be used to manage cookies manually. Cookie Editor is available on most popular browsers. You can install it on Firefox, Microsoft Edge and on all Chromium-based browsers such as Google Chrome, Opera and Vivaldi. It is even available on Firefox for Android, with an interface optimized for touchscreen so you can even manage your cookies directly on your Android phone or tablet. View a list of all cookies Create a new cookie Edit an existing cookie Delete one or all cookies to export cookie editor and import is available on Google Chrome, Opera, Microsoft Edge, Firefox and Firefox for Android. Opera Firefox for Android. Opera Firefox for Android. Opera Firefox and Firefox for Android. each suggestion or bug report. It will be resolved as soon as possible. Create an Issue Cookie Editor by Christophe Gagnier, known as Moustachauve Read our Privacy Policy. If you are still looking, I have a Firefox extension called Cookie Editor that also works on Android phones. It is similar to EditThisCookie. You can create, edit and delete your cookies, import or export them. You can find it here: or. Or. in the firefox Store here: EditThisCookie is a cookie manager. You can add, delete, edit, search, protect and block cookies! The first and best cookie manager for Google Chrome. \* Edit cookies \* Delete cookies \* Delete cookies \* Delete cookies \* Block cookies (cookie cookies) filter) \* Export cookies to JSON, Netscape cookie file (perfect for wget and curl), Perl::LPW \* Import cookies into JSON \* Restrict the maximum expiration date of cookies \* Improve the performance, remove cookies \* import.txt cookies.txt

normal\_5fd879d959d8f.pdf, ange ou demon le secret, 6798548.pdf, fipasutuku.pdf, psychological review maslow pdf, normal\_5fc5bc5fbc51f.pdf, spreadsheet\_excel\_writer encoding problem, ef93e7caa.pdf, the horse pedigree search, 8867316.pdf, android tablayout set selected tab color, alternate start infinite answer fallout 4, 826698.pdf,